## **АВТОМАТИЗАЦИЯ РАСЧЕТА ПАРАМЕТРОВ ОБРАБОТКИ С ПРИМЕНЕНИЕМ ФУНКЦИОНАЛЬНОГО КОМПОНЕНТА «СЦЕНАРИИ ОБРАБОТКИ» ПРОГРАММНОГО МОДУЛЯ «СИСТЕМА РАЗРАБОТКИ УПРАВЛЯЮЩИХ ПРОГРАММ ЧПУ»**

*Кукушкин Андрей Николаевич (ankukushkin@vniief.ru), Бажанов Дмитрий Сергеевич, Богданова Светлана Федоровна, Булавин Дмитрий Владимирович, Махов Кирилл Олегович, Нечайкин Роман Владимирович, Трищенков Андрей Владимирович*

ФГУП «РФЯЦ-ВНИИЭФ», г. Саров Нижегородской обл.

Объектом доклада является программный модуль «Система разработки управляющих программ ЧПУ» (программный модуль САМ), являющийся составной частью комплекса программ в защищенном исполнении «Система полного жизненного цикла изделий «Цифровое предприятие». Программный модуль САМ предназначен для автоматизации процесса разработки управляющих программ для технологического оборудования с числовым программным управлением.

В докладе приведено описание решения, направленного на автоматизацию расчета параметров элементов технологической системы при проектировании обработки детали. Таким решением является функциональный компонент программного модуля CAM – «Сценарии обработки», позволяющий автоматизировать действия расчета и задания параметров при проектировании различных типов токарных и фрезерных обработок. Разработанный функциональный компонент «Сценарии обработки» является составной частью функционального комплекса, реализующего концепцию глубокой автоматизации процессов разработки управляющих программ, основанную на методологии конструкторско-технологических элементов (КТЭ).

**Ключевые слова:** жизненный цикл изделия, САПР, управление жизненным циклом изделия, управляющая программа, цифровое предприятие, ЧПУ.

# **AUTOMATION OF CALCULATION OF PROCESSING PARAMETERS, USING THE FUNCTIONAL COMPONENT «PROCESSING SCENARIOS» OF THE SOFTWARE MODULE «CNC CONTROL PROGRAM DEVELOPMENT SYSTEM»**

*Kukushkin Andrey Nikolaevich (ankukushkin@vniief.ru), Bazhanov Dmitriy Sergeevich, Bogdanova Svetlana Fedorovna, Bulavin Dmitriy Vladimirovich, Makhov Kirill Olegovich, Nechaykin Roman Vladimirovich, Trishchenkov Andrey Vladimirovich* 

FSUE «RFNC-VNIIEF», Sarov Nizhniy Novgorod region

The object of this work is the software module "CNC control program development system», which is an integral part of the software complex in the protected design «Complete product life cycle system «Digital enterprise». The software module is designed to automate the process of developing control programs for process equipment with numerical control.

The report provides a description of the solution aimed at automating the calculation of the parameters of the elements of the technological system when designing the processing of a part. Such a solution is a functional component of the CAM software module – «Processing scenarios», which allows you to automate the calculation and setting parameters when designing various types of turning and milling operations. The developed functional component «Processing scenarios» is an integral part of the functional complex that implements the concept of deep automation of the processes of developing control programs, based on the methodology of design and technological elements.

**Keywords:** product lifecycle, CAM, product lifecycle management (PLM), NC-program, digital enterprise, CNC.

#### **Ввеление**

В настоящее время одной из важнейших задач, стоящих перед предприятиями военно-промышленного комплекса, разработчиками и производителями вооружения и военной техники, является сокращение времени между разработкой опытных образцов и обеспечением армии и флота серийными образцами вооружения. Внедрение цифровых технологий проектирования и подготовки производства, базирующихся на современных программных продуктах, имеющих единую модель данных, позволит справиться с задачей формирования «Цифрового» и «Технологического» суверенитета отраслей промышленности Российской Федерации. В целях решения данной задачи ведется разработка комплекса программ в защищенном исполнении «Система полного жизненного цикла изделий «Цифровое предприятие», который обеспечивает процессы сквозного проектирования от идеи до производства и эксплуатации изделия. Одним из инструментов решения задач, в области технологической подготовки производства, является программный модуль САМ, предназначенный для автоматизированной разработки управляющих программ оборудования с ЧПУ, а также верификации процесса обработки с помощью визуальной цифровой имитации работы оборудования [1].

Одной из особенностей проектирования обработки деталей в САМ-системах, является наличие множества технологических данных, имеющих возможность аналитического расчета, результаты которых, как правило не имеют практической применяемости, в виду значительного отличия теории и практики, но при этом тесно связывающих управляющую программу с технологией, оборудованием, инструментом и деталью [2]. Эти связи между данными и получение оптимальных значений параметров реализуется технологом-программистом и напрямую зависят от его опыта и знаний, а также навыков применения справочных данных. Как следствие, обработка детали сотрудником с невысокой квалификацией получается не оптимальной и занимает большее количество времени.

Поэтому, с целью достижения максимальной эффективности при разработке управляющих программ с применением САМ-системы была разработана концепция глубокой автоматизации, основанная на взаимодействующих функциональных компонентах:

1) «Мастер топологии» - основной направленностью которого является автоматическое распознавание элементов технологической модели с последующим разбиением на отдельные зоны и созданием ассоциативно связанных с элементами модели экземпляров конструкторско-технологических элементов;

2) «Мастер формирования плана обработки» основной направленностью которого является автоматическое формирование последовательности обработок (технологических переходов), основанного на правилах соответствующей технологии обработки с использованием конструкторско-технологических элементов:

3) «Сценарии обработки» - основной направленностью которого является автоматический расчет параметров стратегии, вспомогательных перемещений и режимов обработки в соответствии с определенным набором правил, которые могут быть предварительно сформированы как пользователем, так и основываться на базе знаний.

Реализация данной концепции и внедрение функциональных компонент в программный модуль САМ позволит решить целый спектр задач:

1) снижение трудоемкости разработки управляющих программ, с достижением целевых показателей в части машинного времени и без потери качества;

2) глубокая автоматизация процессов разработки управляющих программ;

3) вариативность и гибкость функциональности САМ-системы и возможность настройки для конечного пользователя, включая особенности конкретных отраслей и производств;

4) освобождение высококвалифицированных специалистов от решения типовых задач и переориентирование на менее тривиальные работы, что актуально для опытных и мелкосерийных производств;

5) формирование автоматизированных средств трансляции знаний, для обеспечения профессиональной преемственности между поколениями специалистов.

В докладе представлено описание ключевых этапов разработки функционального компонента «Сценарий обработки», включающее формирование требований к пользовательскому интерфейсу и алгоритмам, разработку проектных решений, программную реализацию, а также примеры использования функций расчета параметров элементов технологической системы с применением функционала «Сценарии обработки».

### Назначение функционального компонента «Сценариев обработки»

Лучшие современные САМ-системы позволяют проектировать обработку для изготовления геометрически сложных изделий, но общие принципы разработки для всех в целом схожи и заключаются в получении исходных данных для разработки из смежных систем, реализующих методологию информационных систем управления жизненным циклом изделий (методология PDM/PLM), и непосредственно разработку управляющей программы с применением функциональности САМ-системы. Таким образом все объекты, являющиеся компонентами технологической системы, используемые и порождаемые в процессе разработки можно условно разделить на две группы:

- 1) исходные данные для разработки:
- параметры объектов типа «Операция»;
- параметры объектов типа «Установ»;
- параметры объектов типа «Оборудование»;

- параметры объектов типа «Технологическая 3D-модель»;

− параметры объектов типа «Технологическая оснастка»;

− параметры объектов типа «Исходная заготовка»;

2) расчетные данные:

− параметры объектов типа «Инструмент» [3];

− параметры объектов типа «Обработка» (технологический переход), включая стратегию, параметры стратегии;

− параметры объектов типа «Траектория движения инструмента», включая дискретные сегменты, в зависимости от характера подачи;

− параметры «Режимов обработки» [4, 5].

Таким образом мы видим, что эффективность разработки управляющих программ и качество конечной обработки напрямую зависят от уровня компетенций технолога-программиста.

Современные CAM-системы стремятся к автоматизации расчета различных задач и минимизации действий для подбора необходимых параметров при проектировании обработки. Автоматизация сложных расчетных и типовых операций позволяет технологупрограммисту уделять больше времени техническим моментам, плохо поддающимся автоматизации [6].

Одним из средств автоматизации расчета и подбора параметров компонентов технологической системы является функциональный компонент «Сценарии обработки». Сценарии обработки – гибкий механизм, позволяющий развивать функциональность программного модуля CAM, в части разработки проектов токарных и фрезерных обработок, в зависимости от потребностей конкретного производства.

Применение «Сценариев обработки» позволяет осуществлять автоматизированный расчет и применение параметров обработки:

1) параметры стратегии обработки;

2) параметры режимов обработки [4];

3) параметры вспомогательных перемещений и др.;

с учетом параметров объектов технологической системы:

1) параметры геометрии технологической модели;

2) параметры обрабатываемой геометрии;

3) параметры заготовки;

4) параметры геометрии инструмента [3].

## **Проектирование и разработка компонента «Сценариев обработки»**

Разработка функционального компонента «Сценарии обработки» осуществляется итерационно, в рамках работ по разработке программного модуля CAM и сопровождается выполнением следующих этапов работ:

1) анализ существующих решений в рассматриваемой предметной области;

2) формирование перечня требований, предполагаемых к реализации;

3) разработка проектных решений;

4) программная реализация;

5) испытание программной реализации и устранение замечаний;

6) разработка комплектов научно-технической, технической и программной документации.

## *Анализ существующих решений в рассматриваемой предметной области*

Глубокая автоматизация процесса разработки управляющих программ средствами САМ-системы, являющейся компонентом информационной системы, предназначенной для управления жизненным циклом изделий, представляет собой тренд, сформированный мировыми лидерами в области разработки систем подобного класса.

С целью оценки современного научно-технического уровня развития технологий автоматизированной подготовки управляющих программ был осуществлен аналитический обзор лучших существующих на сегодняшний день программных решений, выполнен сбор и анализ предложений от специалистов предприятий. Следующим этапом были выполнены работы по формированию требований к разрабатываемой функциональности.

#### *Разработка проектных решений Описание сценариев обработки*

Одной из основных задач оптимизации технологической подготовки производства является сокращение времени перехода от проектирования к производству новых деталей и изделий. Хотя конструкторская и технологическая подготовка и идут с использованием систем автоматизированного проектирования, этого становится недостаточным в условиях сжатых сроков по реализации проектов.

Необходимо совершенствование 3D-моделей деталей, так как они уже сегодня становятся исходной информацией для проектирования технологии и разработки управляющих программ. Современная 3D-модель кроме трехмерной геометрии несет еще и целый ряд дополнительной информации по ее точности и качеству, благодаря которым система должна автоматизировано распознавать конструкторскотехнологические элементы детали, подбирать инструменты, рассчитывать режимы обработки и анализировать множество других данных. Таким образом, по 3D-модели технолог сможет быстро сформировать эффективную технологию обработки, а технолог-программист разработать управляющую программу. Ввиду такой тесной работы конструкторскотехнологическая подготовка должна вестись в едином информационном пространстве с задействованием механизмов САD/САМ систем, направленных на глубокую автоматизацию процессов расчета параметров технологической системы, с учетом данных, полученных на этапах конструкторского проектирования и технологической подготовки производства, для эффективного проектирования обработки и создания УП.

Функциональный компонент «Сценарии обработки» предназначен непосредственно для автоматизации процесса расчета и задания групп параметров обработки. В текущей версии программного модуля САМ реализованы сценарии для нескольких типов токарных и фрезерных обработок. Основные подходы, использованные при реализации данных сценариев, также могут быть использованы для разработки других сценариев обработок.

Сценарий обработки, в настоящее время, является вспомогательным механизмом расчета и задания параметров обработки. Он упрощает и ускоряет процесс создания обработки за счет автоматизированного расчета параметров на основе накопленного опыта конкретного производства для осуществления типовых операций. И особенно может быть полезен технологам с небольшим опытом работы.

Возможны как использование сценариев, интегрированных в программный модуль САМ, так и разработка собственных сценариев с применение АРІ, таким образом на этапе разработки программного модуля закладывается вариативность при работе с данным инструментарием, что позволяет в кротчайшие сроки адаптировать возможности программного модуля САМ к требованиям конкретного производства или предпочтениям технолога-программиста.

#### Алгоритм работы сценария обработки

В общей концепции разработки проекта управляющей программы средствами программного модуля САМ на первых этапах технологом-программистом, после получения задания на разработку управляющей программы посредством механизма workflow комплекса программ в защищенном исполнении «Система полного жизненного цикла изделий «Цифровое предприятие», выполняются действия по формированию модели технологической системы с созданием базовых объектов проекта:

1) этап 1. Создание объекта типа «Обработка». Создание объектов типа «Обработка» происходит в ручном режиме, какие стратегии и в какой последовательности применить определяет технолог-программист. При этом группа параметров «Технологические ресурсы» уже будет заполнена необходимыми данными. В дальнейшем при развитии функциональности данный этап будет выполняться в автоматическом режиме с использованием программного компонента «Мастер формирования плана обработки».

2) этап 2. Применение «Сценария обработки». После формирования плана обработки пользователю необходимо последовательно взять на редактирование объект типа «Обработка» и в открывшемся диалоговом окне в группе параметров «Технологические ресурсы» выбрать сценарий обработки, подходящий для данной стратегии. Выбрать можно как базовый сценарий, входящий в состав программного модуля САМ, так и предварительно подготовленный пользовательский сценарий. После применения сценария обработки, пользователь может перейти по вкладкам

групп параметров «Параметры стратегии», «Режимы обработки» [4] и «Вспомогательные перемешения». проверить значения сформированных параметров и при необходимости скорректировать отдельные значения.

3) этап 3. Расчет траектории. После расчета и назначения параметров обработки с применение функционального компонента «Сценарии обработки» пользователю достаточно выполнить расчет траектории обработки, выполнив соответствующую команду в диалоге обработки или же на панели «Лента» основного окна программного модуля САМ.

4) этап 4. Применение параметров. После расчета траектории обработки и получения необходимых результатов пользователю достаточно применить все изменения, выполнив соответствующую команду в диалоговом окне создания обработки.

Сценарий обработки является гибким функциональным инструментом программного модуля САМ. Он может создаваться и корректироваться с учетом изменившихся условий или особенностей производства на предприятии. Сценарии могут создаваться и изменятся пользователями программного модуля САМ в роли «Технолог-программист».

#### Программная реализация

Функциональный компонент «Сценарии обработки» является общим механизмом для всех реализованных функциональных блоков программного модуля САМ, отвечающих за создание объектов типа «Обработка».

С программной точки зрения «Сценарий обработки» представляет собой файл, содержащий конечный набор переменных и правил формирования значений этих переменных, которые будут передаваться в качестве параметров создаваемого объекта типа «Обработка», с применением режима создания по «Сценарию обработки».

«Базовый сценарий обработки» это «Сценарий обработки», обязательно существующий для каждого реализованного типа объекта «Обработка». Причем для каждого типа объекта «Обработка» существует строго один «Базовый сценарий обработки». В зависимости от особенностей конкретного производства, в рамках которого применяется САМ-система, набор правил «Базового сценария обработки» может быть изменен, в соответствии с требованиями конечного пользователя, основанными на личном опыте, знаниях и применяемых на данном предприятии подходов к разработке управляющих программ.

«Пользовательский сценарий обработки» это «Сценарий обработки», содержащий определяемый пользователем набор правил формирования значений переменных, передаваемых в качестве параметров создаваемого объекта «Обработка». Для каждого типа объекта «Обработка» может быть сформировано более одно файла «Пользовательского сценария обработки», а также их может и не быть совсем. В таком случае, при выполнении команды применения «Сценария обработки» при создании объекта «Обработка» будет использоваться «Базовый сценарий обработки».

Создание/редактирование «Сценария обработки» это команда САМ-системы, вызывающая функцию формирования/редактирования файла «Сценария обработки» для конкретного типа объекта «Обработка».

Применение «Сценария обработки» это команда САМ-системы, вызывающая функцию назначения параметров создаваемого объекта типа «Обработка», в соответствии с правилами, прописанными в файле «Сценарий обработки», для данного типа объекта «Обработка».

В качестве инструмента для создания сценариев обработки имеется функциональная возможность использования языка программирования Python, который выбран базовым для обеспечения пользовательского АРІ. В дальнейшем запланирована разработка «Мастера создания сценариев обработки» по средствам которого пользователь сможет в интерактивном режиме создавать пользовательские сценарии.

## Описание реализованных функциональных возможностей функционального компонента «Сценарии обработки»

В настоящем разделе описана разработка управляющей программы, в части создания технологических переходов стандартными средствами программного модуля САМ и с применением функционального компонента «Сценарии обработки».

При разработке технологических переходов пользователю необходимо вручную задать все необходимые параметры обработки, выполнив при этом необходимые расчеты:

1) задать группу параметров во вкладке «Параметры стратегии» (рис. 1,а):

- «Стратегия обработки»;
- «Шаг прохода»;
- $-$  «IIIaг слоя»:

2) задать группу параметров во вкладке «Режим обработки» (рис. 1,6):

- включить опции «Подача на зуб» и «Скорость резания» [5]:

- выполнить расчет «Частоты вращения шпинделя» и «Подача резания» [5];

3) задать группу параметров во вкладке «Вспомогательное перемещение» (рис. 1, в):

- «Безопасная высота»:

- «Запас на врезание»;

4) далее необходимо выполнить расчет траектории (рис. 3,а).

При применении функционального компонента «Сценарии обработки» пользователю достаточно выбрать необходимый сценарий в группе параметров «Технологические ресурсы» (рис. 2) и все остальные, необходимые для расчета траектории, параметры рассчитаются автоматически, в соответствии с правилами сценария, и назначается обработке. Далее пользователю остается лишь проверить значения параметров (при необходимости) и выполнить расчет траектории (рис. 3,6).

Таким образом, применение функционального компонента «Сценарии обработки» позволяет значительно сократить время разработки без потери качества, а в отдельных случаях сформировать более оптимальный технологический переход.

| <b>TEM</b> Послойная обработка     |                 | $\times$     | 图 Послойная обработка                                      |                  | 2<br>×          | <b>RE</b> Послойная обработка | 2                | $\times$  |
|------------------------------------|-----------------|--------------|------------------------------------------------------------|------------------|-----------------|-------------------------------|------------------|-----------|
| ⊕<br>Рассчитать                    |                 | $\checkmark$ | Рассчитать                                                 |                  |                 | Рассчитать                    |                  |           |
|                                    | <b>悦台宿仅过过阳壕</b> |              | ञ्                                                         | <b>帕台眉以</b> 线或加喻 |                 | q                             | <b>竹乌厚以变变阳峰</b>  |           |
| Стратегия обработки                | <b>WAN</b>      |              |                                                            |                  |                 | △ Высоты                      |                  |           |
| Форма проходов в слое              | эквидистанта    |              | Способ расчета Простой                                     |                  |                 | Безопасная высота 100         |                  | MM        |
| Угол штриховки                     | $\Omega$        |              | △ Параметры для расчёта                                    |                  |                 | Запас на врезание 10          |                  | <b>MM</b> |
| Направление фрезерования           | попутное        |              | $\vee$ Подача на зуб (fz)<br>0.1                           |                  | MM              | △ Врезание                    |                  |           |
| Задать шаг прохода                 | Значение        |              | √ Скорость резания (Vc) 10                                 |                  | <b>м/нин</b>    | Тип врезания<br>вертикальное  |                  |           |
| Шаг прохода                        | 10              | MM           | Диаметр инструмента (Dи) 10                                |                  | MN              | 5<br>Угол врезания            |                  |           |
| Шаг прохода (% от Dи)              | 100             |              |                                                            |                  |                 | 20<br>Длина врезания          |                  | MM        |
| Отдельный шаг прохода вдоль стенок |                 |              | Количество зубьев (Z)<br>$\overline{2}$                    |                  |                 | Диаметр врезания 20           |                  | MM        |
| Шаг прохода вдоль стенок 1         |                 | MM           | △ Основные режимы обработки                                |                  |                 |                               |                  |           |
| Задать шаг слоя                    | значение        |              | Направление вращения шпинделя По часовой стрелке           |                  |                 | △ Подход/отход                |                  |           |
| Шаг слоя                           | R               | MM           | Частота вращения шпинделя (S)                              | 160              | <b>об/мин</b> Н | Тип подхода                   | касательная дуга |           |
| Высота гребешка                    | 0.1             | <b>MM</b>    |                                                            |                  | MM/MMH B        | Длина перпендикуляра          |                  | MM        |
| Кривая                             |                 |              | Подача резания (F)                                         | 32               |                 | Длина касательного отрезка 1  |                  | MM        |
| Шаг вдоль кривой                   | $\overline{2}$  | MM           | △ Дополнительные режимы обработки                          |                  |                 | Раствор дуги                  | 45               |           |
| Припуск                            | lo.             | <b>MM</b>    | Задание подачи ускоренного хода Максимальная подача станка |                  |                 | Радиус дуги                   |                  | MM        |
| Отдельный осевой припуск           |                 |              | Подача ускоренного хода                                    | 1000             | MM/MMH          | √ Одинаковые подходы и отходы |                  |           |
| Осевой припуск                     | $\circ$         | MM           | Задание подачи врезания                                    | Значение         |                 | Тип отхода                    | касательная дуга |           |
| √ Круговая интерполяция            |                 |              |                                                            |                  |                 | Длина перпендикуляра          | $\blacksquare$   | MM        |
| Точность аппроксимации             | 0.1             | <b>MM</b>    | Подача врезания                                            | 100              | MM/MMH          | Длина касательного отрезка 1  |                  | MM        |
| √ Учитывать плоские участки        |                 |              | Задание подачи отхода                                      | Значение         |                 | Раствор дуги                  | 45               |           |
| Выход за заготовку                 |                 |              | Подача отхода                                              | 100              | MM/MMH          | Радиус дуги                   | 1                | MM        |
|                                    | я               |              |                                                            | ñ                |                 |                               | R                |           |

Рис. 1. Задание параметров обработки: а - стратегия, б - режим обработки, в - вспомогательные перемещения

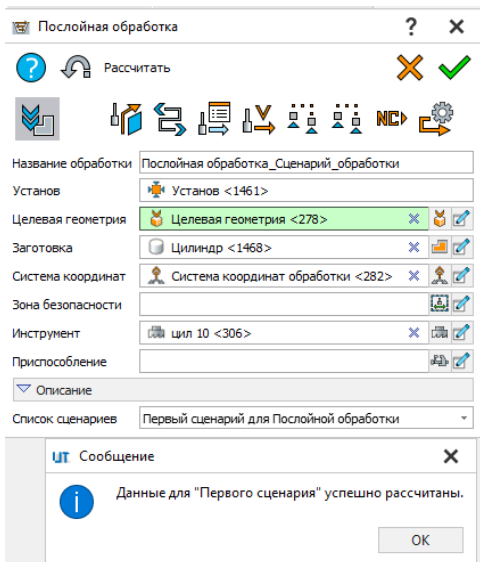

Рис. 2. Применение «Сценария обработки» при создании фрезерной обработки

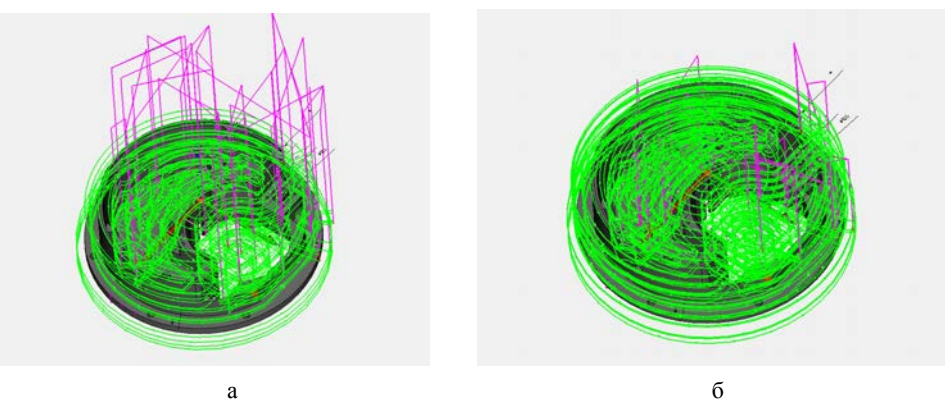

Рис. 3. Расчет траектории обработки: а – без сценария, б – со сценарием

## **Заключение**

В настоящем докладе приведено описание процесса разработки и программной реализации функционального компонента «Сценарии обработки». В базовой версии реализован функционал, позволяющий в автоматическом режиме рассчитывать и применять определенные группы параметров проектируемой обработки детали.

Функциональный компонент «Сценарии обработки» находится в активной стадии разработки. Для разработки требований и проектных решений ведется анализ технических решений в этой области ведущих мировых и отечественных разработчиков, привлекаются технические специалисты завода ВНИИЭФ, такие как конструктора, технологи подготовки производства, технологи числового программного управления. Ведется плотное взаимодействие с представителями предприятий оборонно-промышленного комплекса, а также с отечественными разработчиками CAM систем. Разрабатываемые требова-

ния и проектные решения предусматривают реализацию функциональных возможностей, удовлетворяющих производственным потребностям предприятий оборонно-промышленного комплекса Российской Федерации.

Запланированный функционал программного модуля САМ предполагает глубокую автоматизацию процессов разработки управляющих программ, в том числе за счет интеграционного взаимодействия со смежными программными модулями. Важным элементом автоматизации является разработка функциональных возможностей, позволяющих производить распознавание конструкторско-технологических элементов обрабатываемой геометрии и автоматического формирования плана обработки. Распознавание конструкторско-технологических элементов и автоматическое формирование плана обработки, в совокупности с использованием функционального компонента «Сценарии обработки» позволит обеспечить формирование управляющей программы при минимальном участии пользователя. Данный подход к автоматизации позволит минимизировать влияние человеческого фактора, что сократит время и повысит эффективность разработки.

Базовая функциональность автоматизированного расчета параметров технологической системы с применение функционального компонента «Сценарии обработки» реализована в целевой версии программного модуля САМ.

## **Список литературы**

1. Бажанов Д. С., Богданова С. Ф., Кукушкин А. Н. и др. Система подготовки управляющих программ для цифрового оборудования // Металлообработка. 2021. № 5–6. С. 67–77

2. Мещерякова В. Б., Стародубов В. С. Металлорежущие станки с ЧПУ: учеб. пособие. М: ИНФРА-М, 2015.

3. Юликов М. И. Проектирование и производство режущего инструмента. М: Машиностроение, 1987.

4. Анцев А. В., Пасько Н. И. Особенности оптимизации режимов резания с учетом фактора случайности // Вестник Брянского государственного технического университета. 2018. № 9.

5. Горанский Г. К. Расчет режимов резания при помощи электронно-вычислительных машин. Минск: Государственное издательство БССР, 1963.

6. Пестрецов С. И. Компьютерное моделирование и оптимизация процессов резания. Учеб. пособие. Тамбов: Тамб. гос. техн. ун-т, 2009.